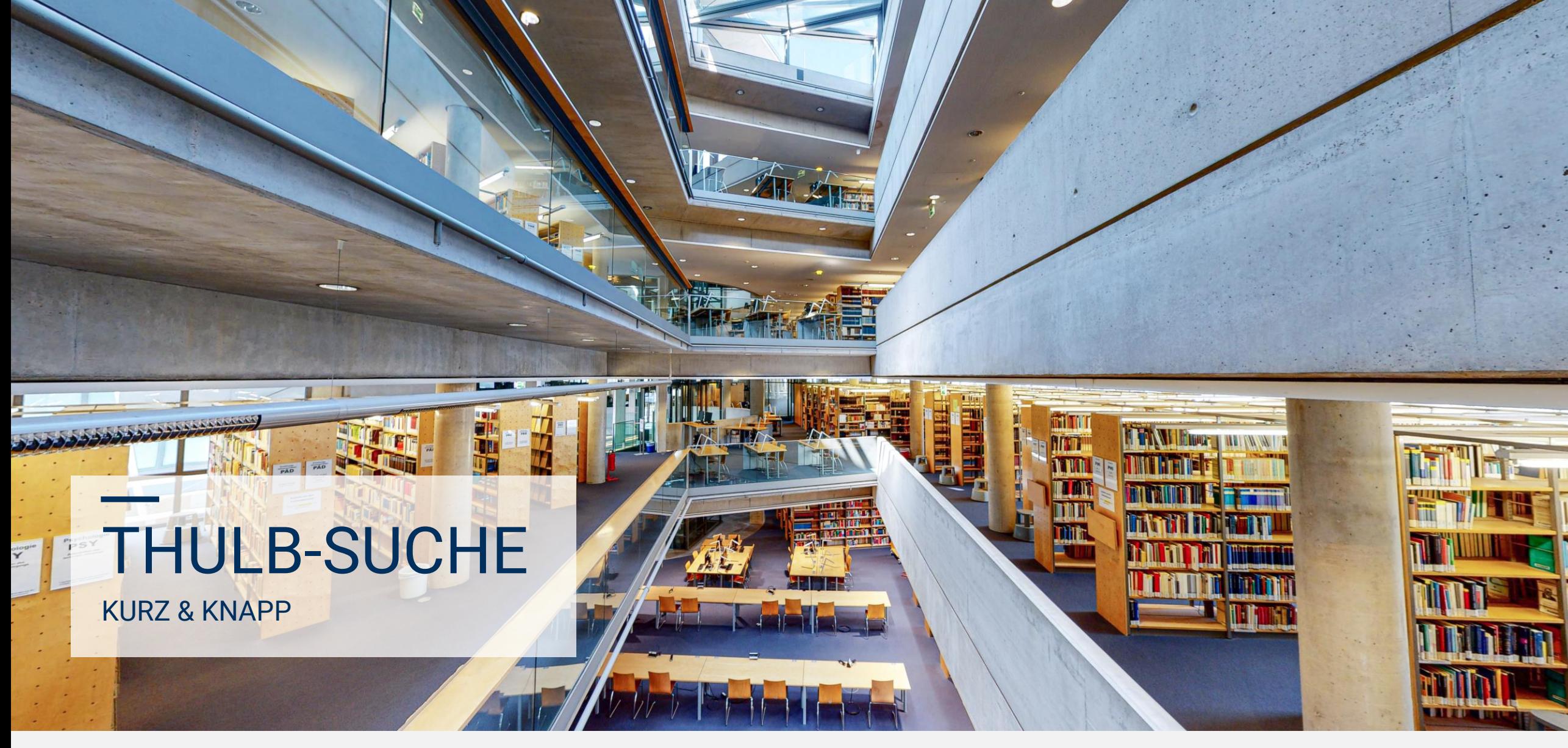

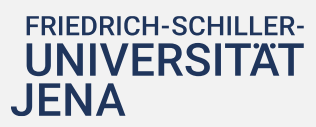

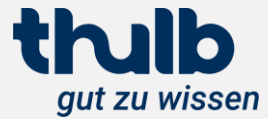

Die ThULB-Suche ist ein Discovery-System. Discovery-Systeme sind moderne Literatursuchmaschinen, die neben dem lokalen Bibliotheksbestand auch eine Vielzahl an externen, wissenschaftlich relevanten Quellen und Datenbanken bis auf Artikel- und Kapitelebene durchsuchen.

Die Suche ist für eine gezielte Recherche ebenso geeignet wie für das zufällige Entdecken weiterer zur Suchanfrage passender Literatur. Neben dem integrierten Zugang zum Benutzerkonto bietet die ThULB-Suche viele weitere Features für eine erfolgreiche und benutzerfreundliche Recherche.

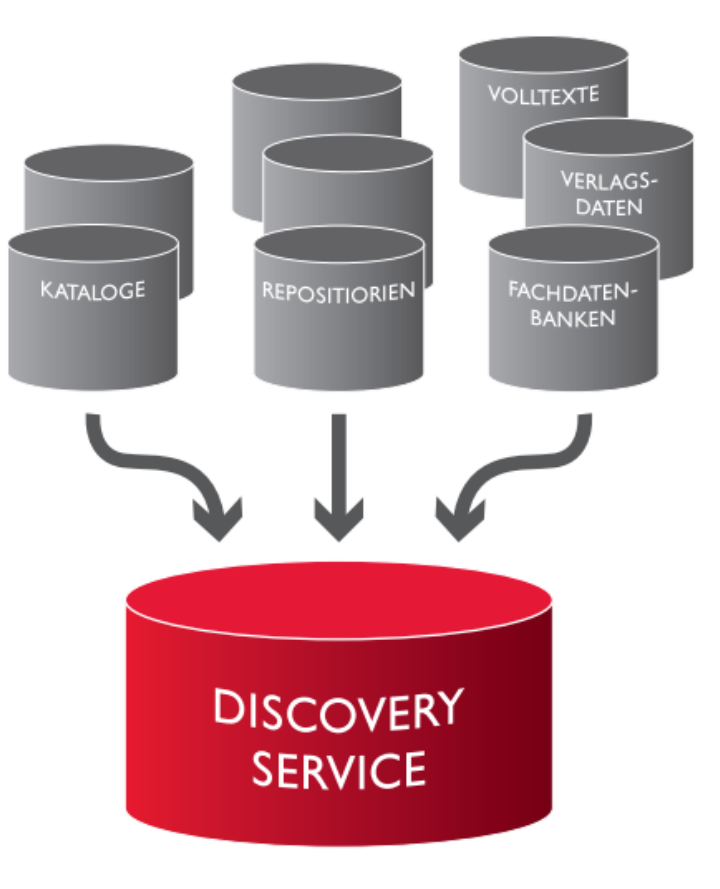

## Was ist die ThULB-Suche?

**FRIEDRICH-SCHILLER-**

**UNIVERSITAT** 

**JENA** 

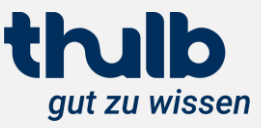

## <https://suche.thulb.uni-jena.de/>

Thüringer Universitäts- und thulb 豐  $\circledR$ EN  $\begin{bmatrix} 08 \\ 08 \end{bmatrix}$ Landesbibliothek Jena  $\Omega$ ThULB-Suche > Suchbegriff **SERVICES THULB** Geisteswissenschaften Recht/Wirtschaft/Sozial Naturwissenschaften Medizin (F) Geöffnet bis 22:00 Uhr (F) Geöffnet bis 22:00 Uhr (-) Geöffnet bis 20:00 Uhr 4 Geöffnet bis 20:00 Uhr Wo können wir helfen?  $\bigotimes \cdots \bigotimes \cdots \bigotimes^{\mathbb{P}}$   $\cdots \bigotimes^{\mathbb{P}}$   $\cdots \bigotimes^{\mathbb{P}}$  $\epsilon$  ,  $\epsilon$  ,  $\epsilon$ rî An-/ Abmelden Recherchieren/ Arbeiten Vor Ort Ausleihen/ Verlängern Rückgabe/ Gebühren Open Access/E-Publizieren **Bestellen** 

## Wo finde ich die ThULB-Suche?

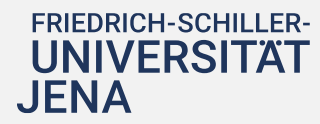

direkter Sucheinstieg auf der Webseite der ThULB

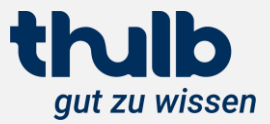

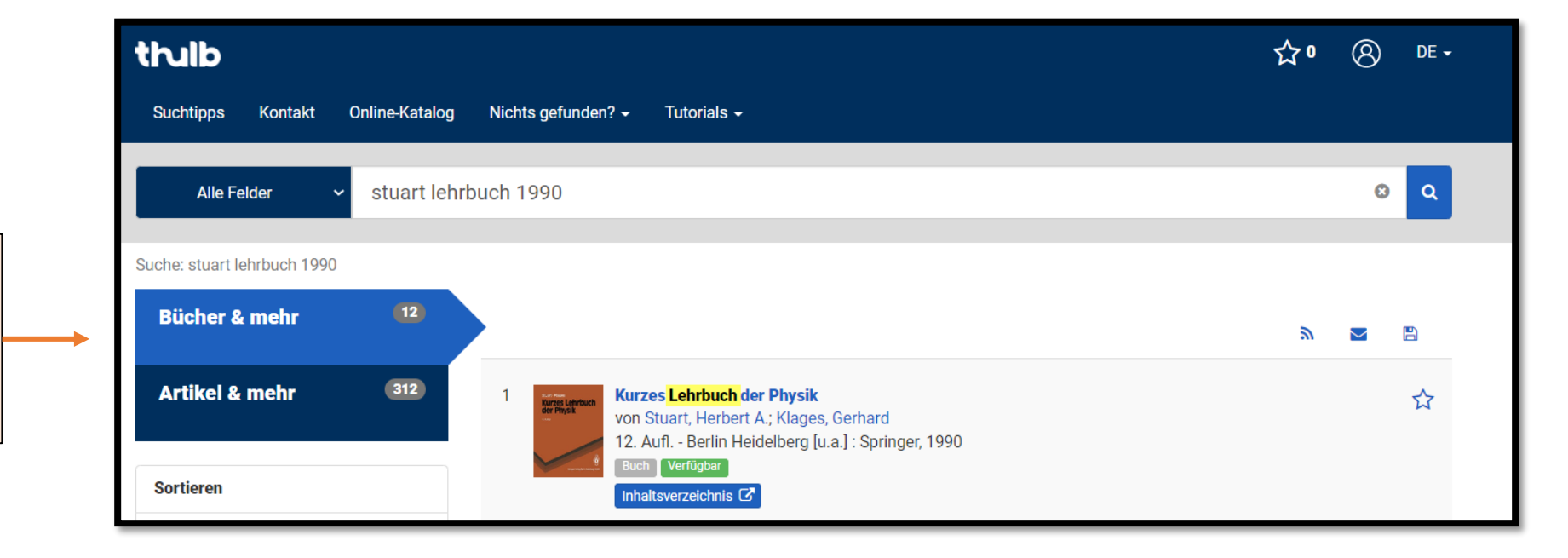

Mit einer Suchanfrage werden zwei Suchräume durchsucht und die Suchergebnisse in zwei Trefferlisten ausgegeben

Was finde ich in der ThULB-Suche?

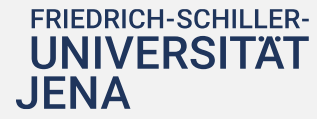

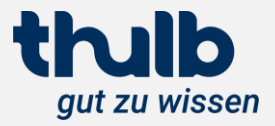

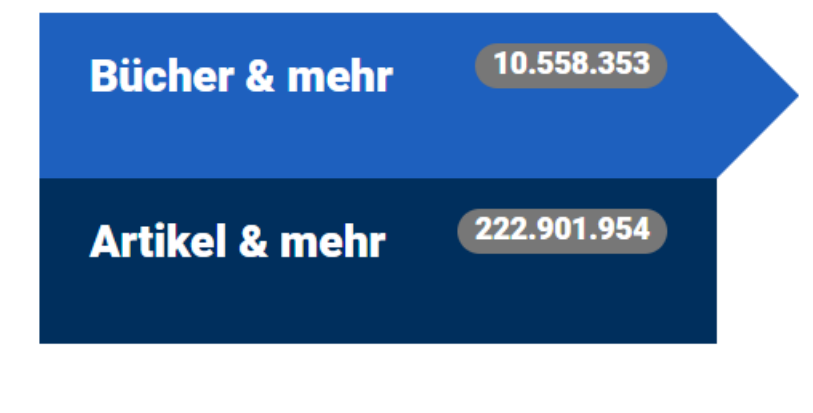

#### Bücher & mehr

- verzeichnet Gesamtbestand der ThULB: Bücher, Zeitschriften, DVDs, Karten, frei zugängliche und von der ThULB lizenzierte E-Books, E-Journals und Datenbanken
- alles was auch im OPAC enthalten ist PLUS Print-Artikel PLUS frei zugängliche Medien aus der Verbunddatenbank K10plus
- Zeitschriften und Datenbanken (frei, subskribiert, gedruckt oder elektronisch) sind auf Titelebene recherchierbar, nur wenige E-Artikel aus E-Journals oder Inhalte aus Datenbanken nachgewiesen
- Es wird empfohlen, mit der Suche in "Bücher & mehr" beginnen

Was finde ich in der ThULB-Suche?

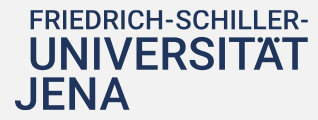

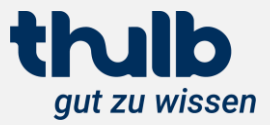

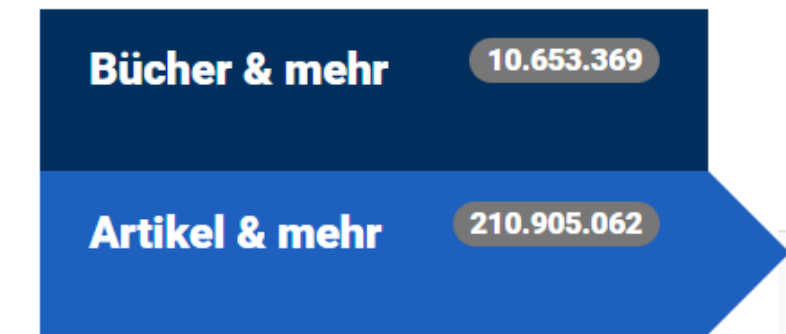

#### Artikel & mehr

- kommerzieller Artikelindex (Summon-Index)
- hier werden Inhalte aus Datenbanken, E-Journals, E-Books bis auf Artikel- und Kapitelebene durchsucht
- elektronische Artikel, Aufsätze, Buchkapitel, E-Books aber auch Inhalte aus Volltext-, Abstract- und bibliographischen Datenbanken
- Hinweis: einige von der ThULB lizenzierten Datenbanken werden nicht durchsucht (z. B. MLA, Juris)
- Bestandsdaten für E-Ressourcen werden im Hintergrund gepflegt, ist eine E-Ressource im elektronischen Bestand der ThULB vorhanden steht "Volltext/PDF" am Treffer
- Sonderfall "Referenz" = Treffer aus einer Abstract- oder bibliographischen Datenbank = kein elektronischer Volltext, ggf. im gedruckten Bestand vorhanden bzw. über Fernleihe beschaffbar

Was finde ich in der ThULB-Suche?

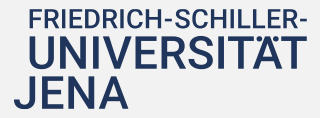

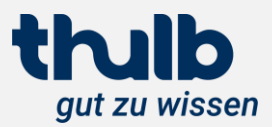

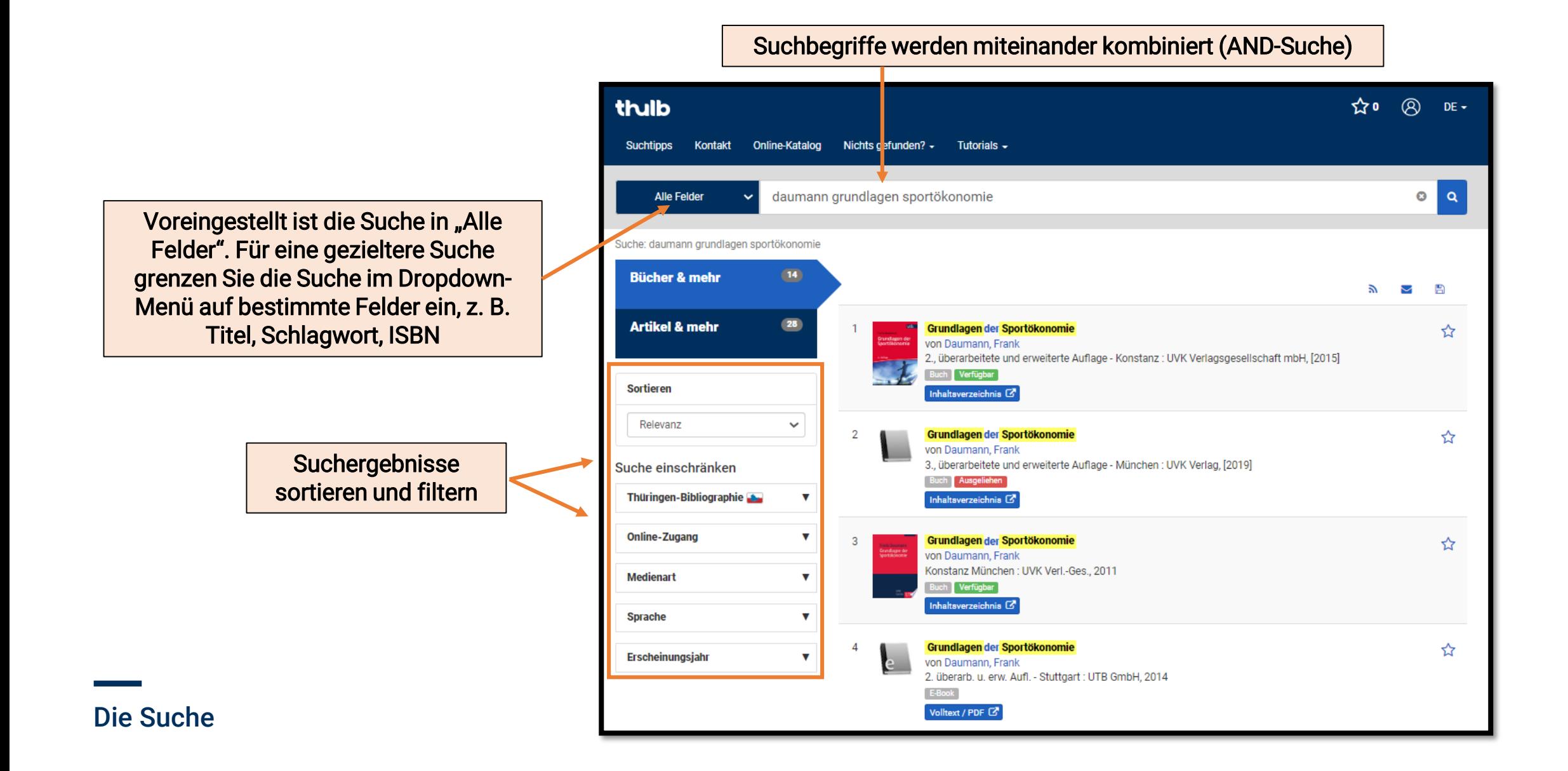

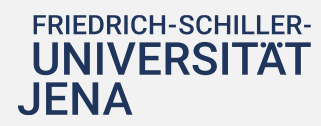

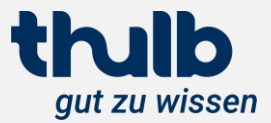

## Ich finde zu viele Treffer.

Nutzen Sie die Filter und Facetten im linken Menü der ThULB-Suche, um das Suchergebnis auf bestimmte Kriterien einzugrenzen, z. B. Online-Zugang ja/nein, Medienart, Erscheinungsjahr usw.

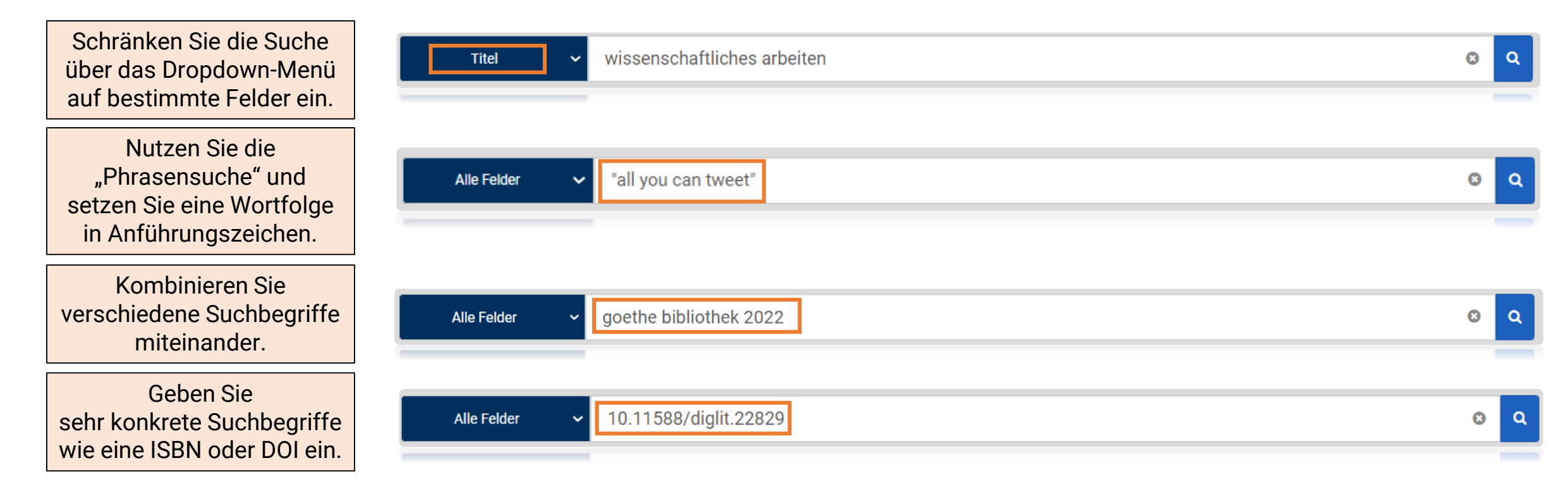

## **Suchtipps**

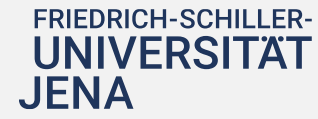

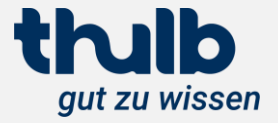

## Ich finde keine oder nur irrelevante Suchergebnisse.

#### Nutzen Sie alternative Suchbegriffe, Schreibweisen und Sprachen.

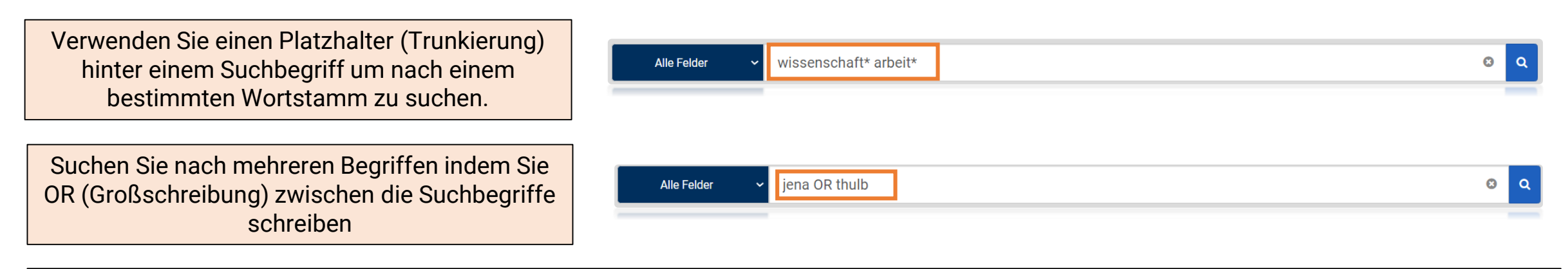

Prüfen Sie die Literaturangabe bei Google, Google Books oder in anderen Katalogen, vielleicht hat sich ein Fehler eingeschlichen.

Die gewünschte Literatur ist nicht in der ThULB vorhanden → Nutzen Sie die Fernleihe oder Dokumentenlieferdienste.

#### **Suchtipps**

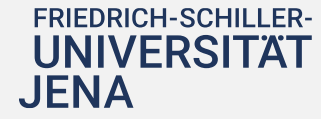

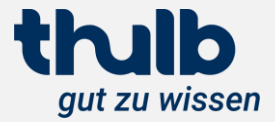

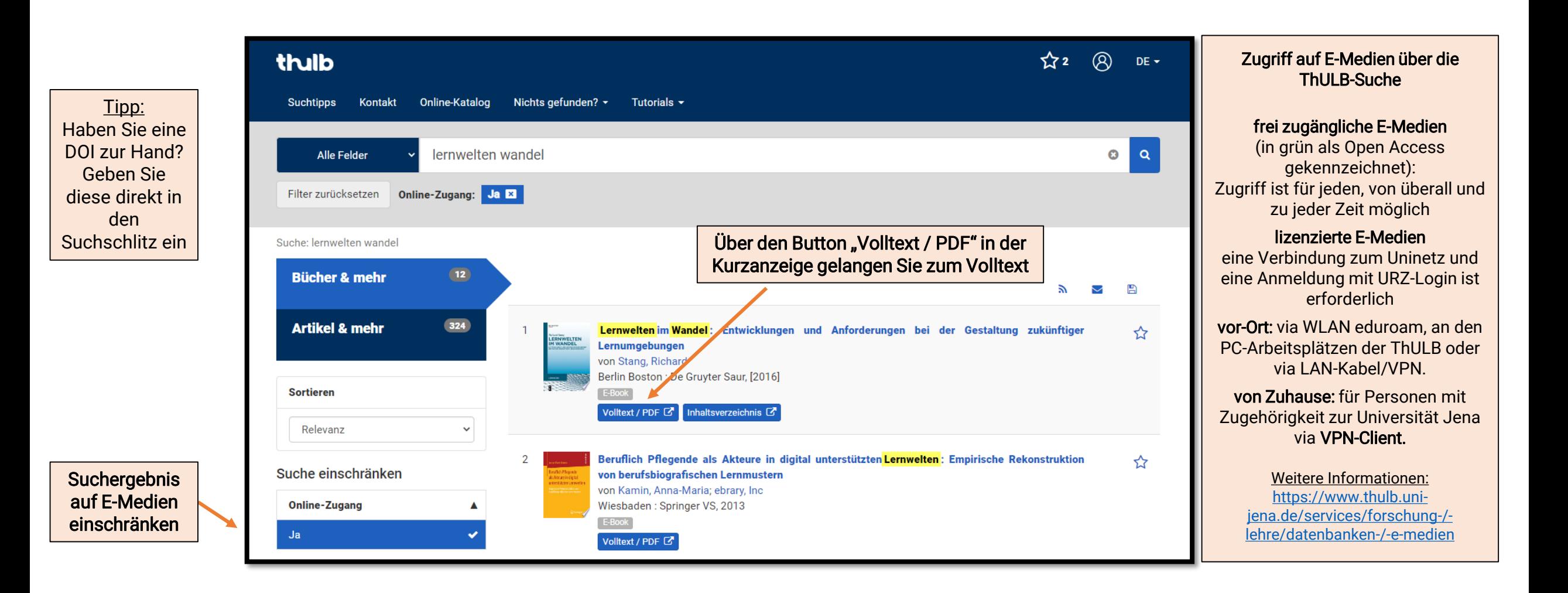

## Wege zur Literatur

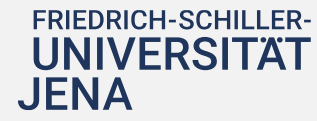

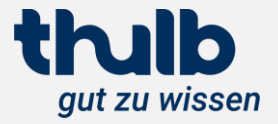

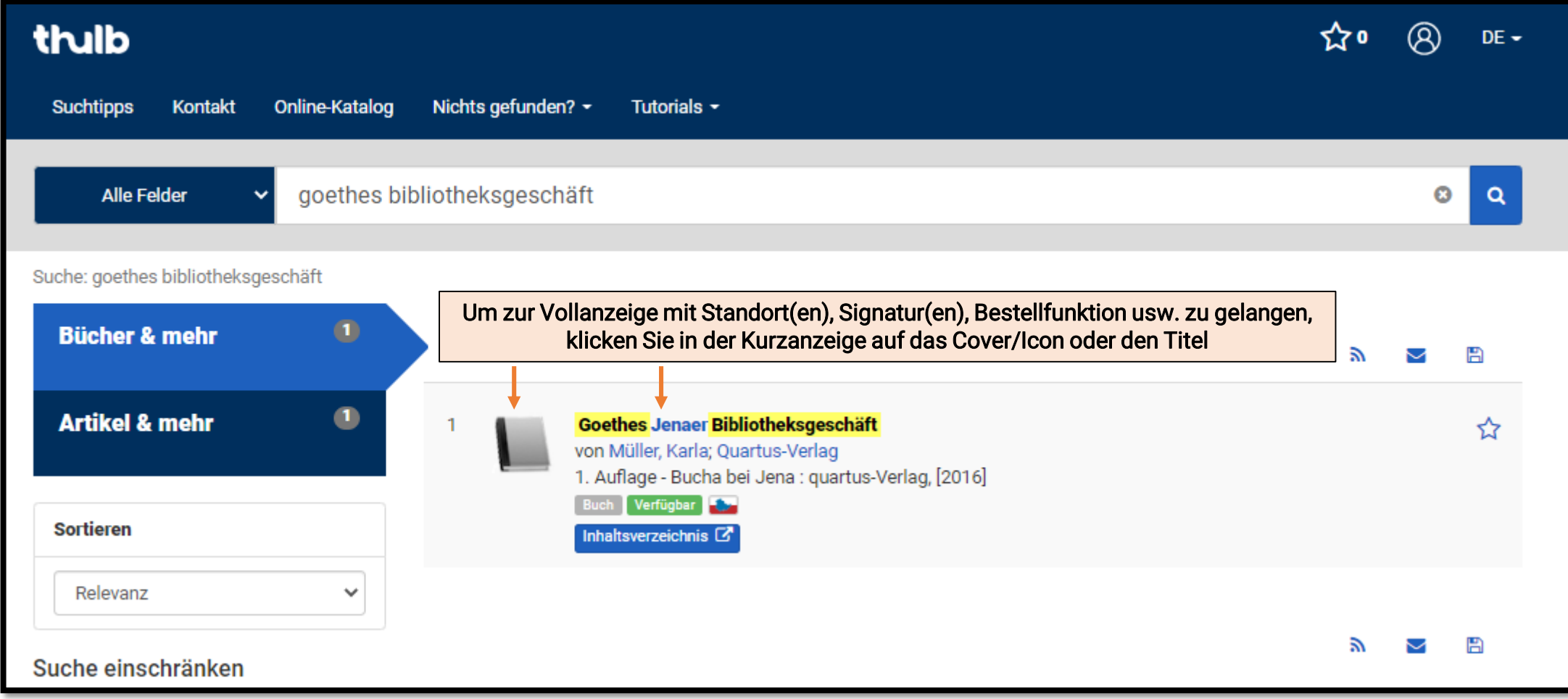

# Wege zur Literatur

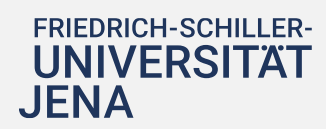

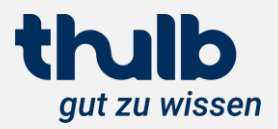

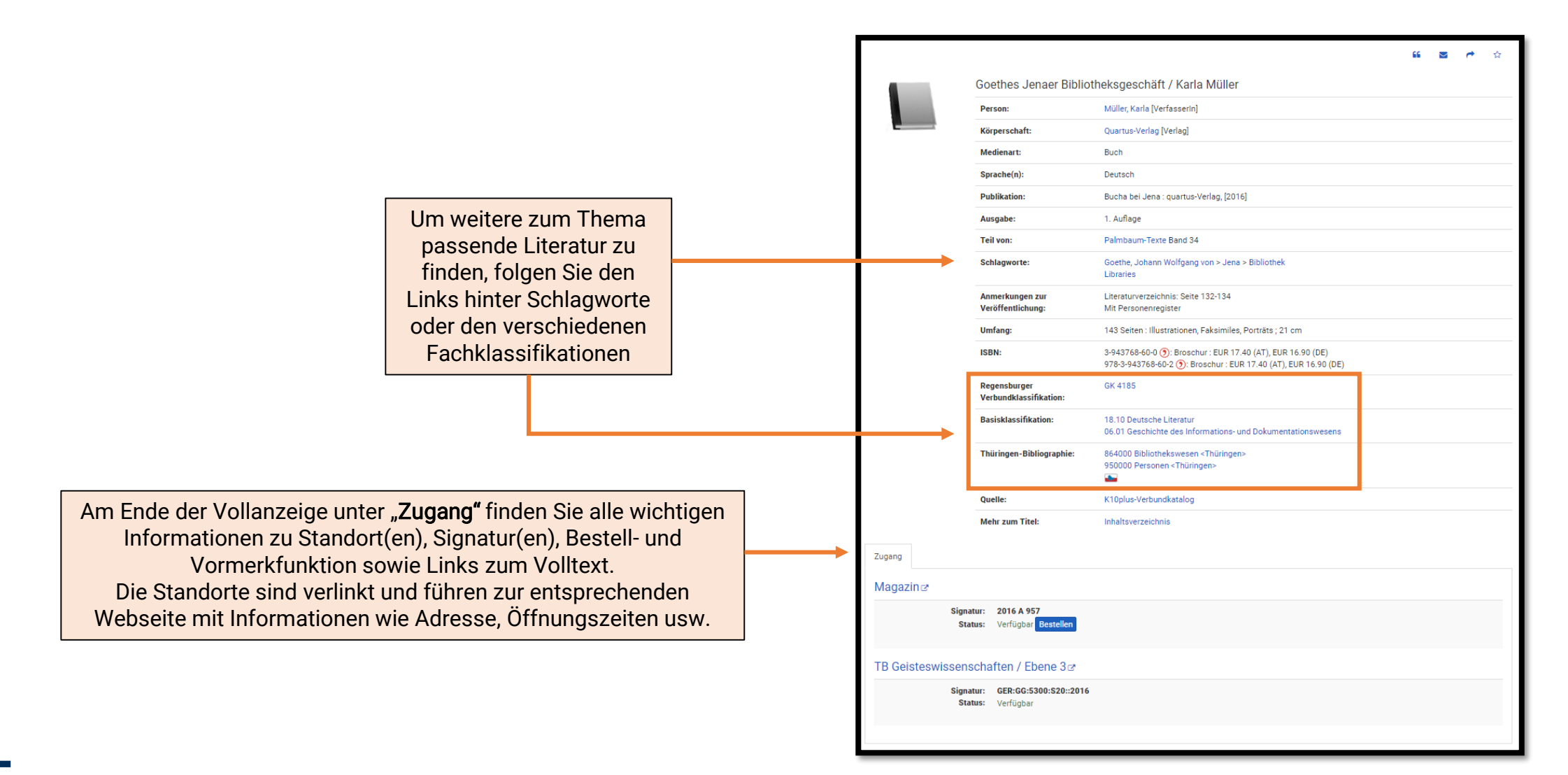

Vollanzeige

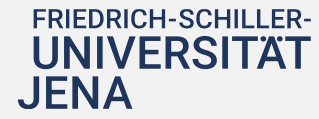

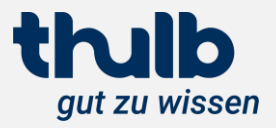

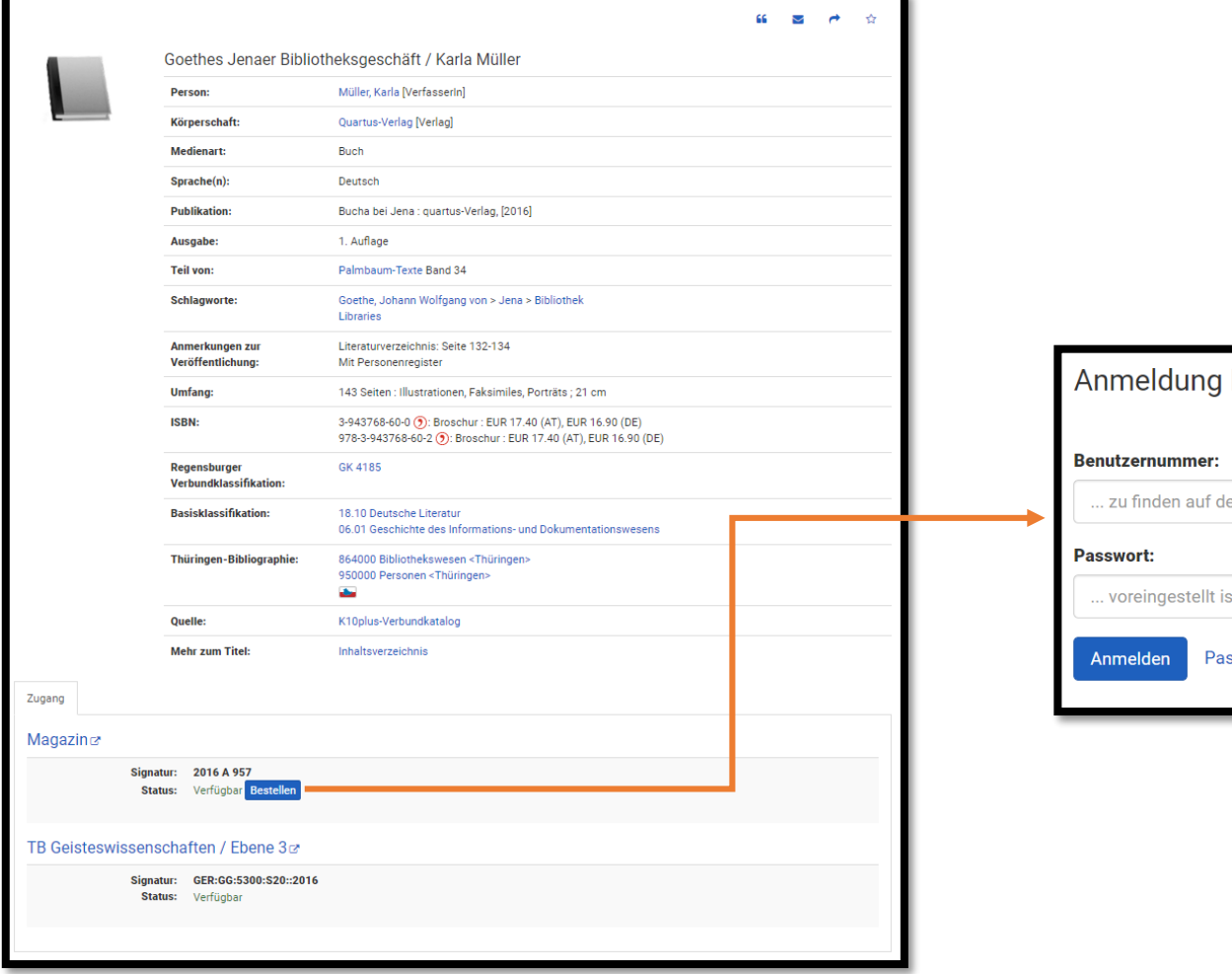

## Bestellen & Vormerken

FRIEDRICH-SCHILLER-<br>UNIVERSITÄT<br>JENA

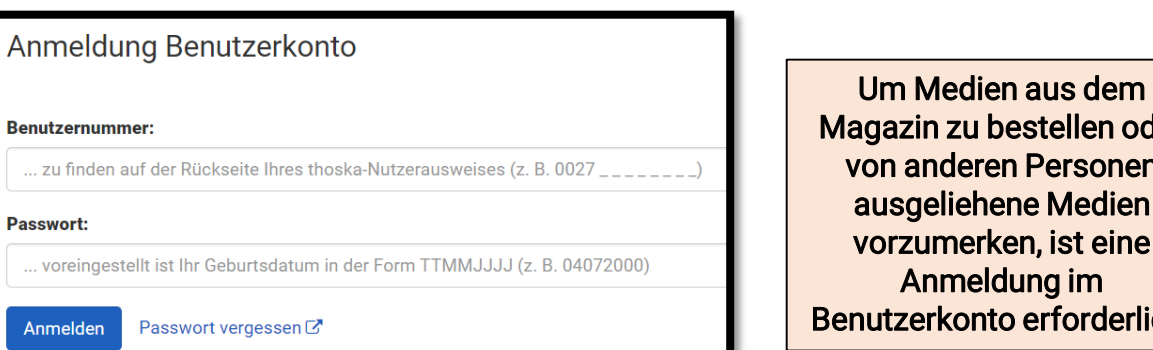

vestellen oder n Personen ene Medien ven, ist eine dung im o erforderlich.

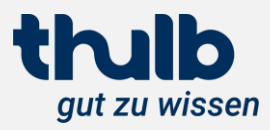

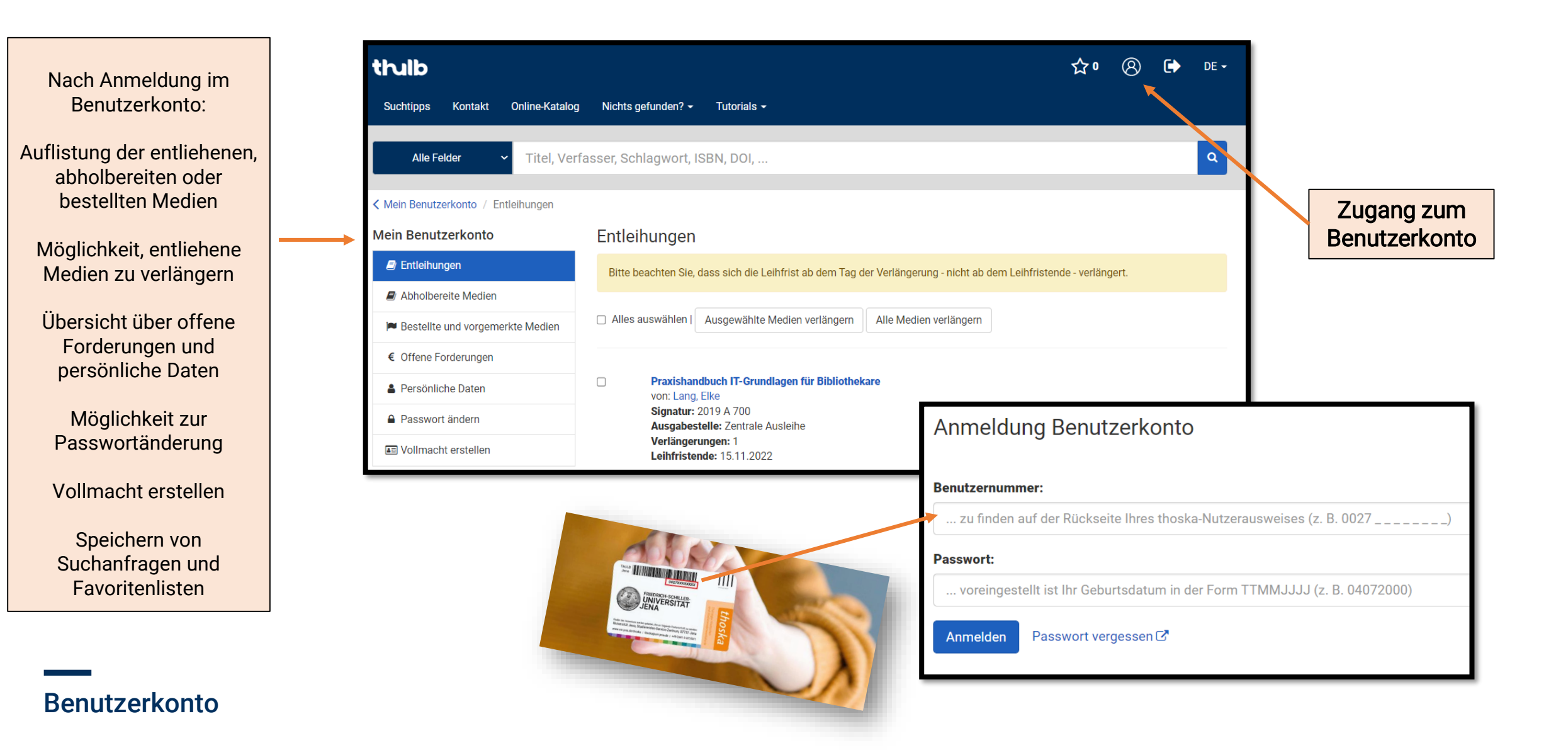

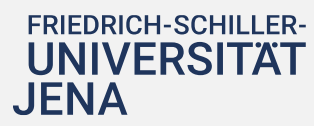

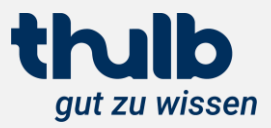

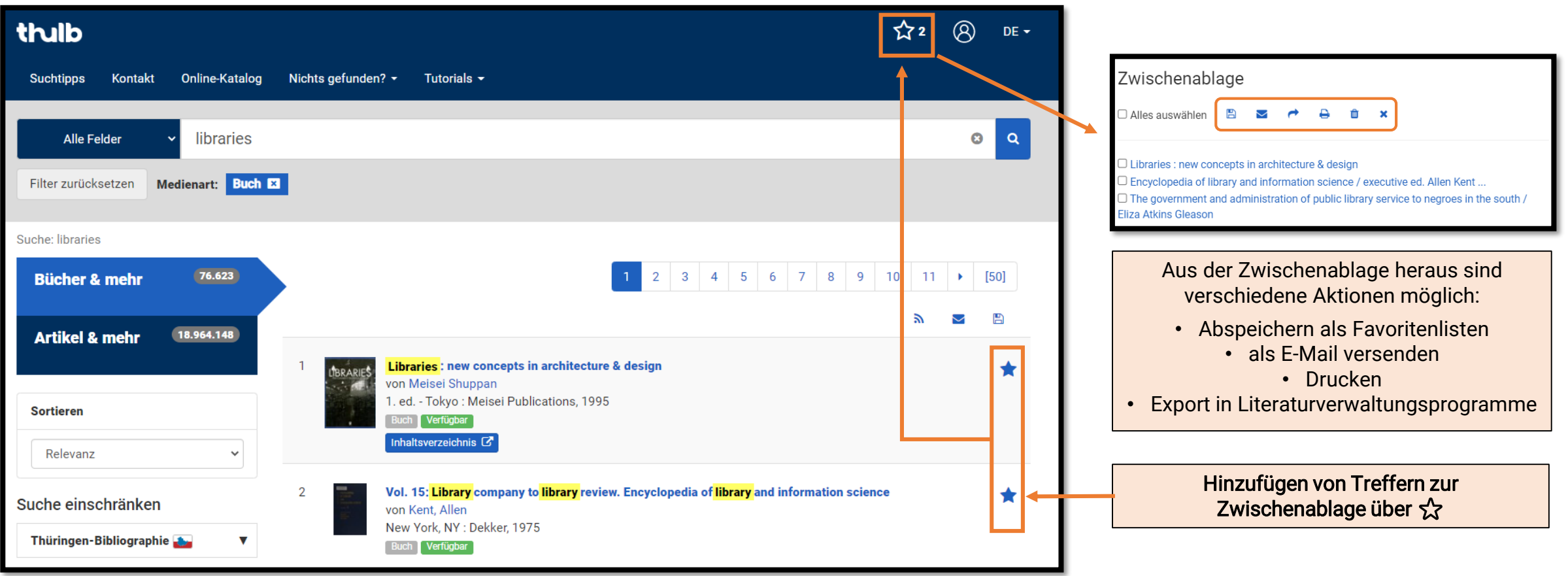

## Zwischenablage und Favoritenlisten

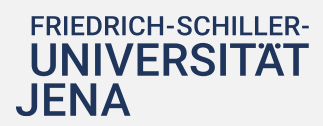

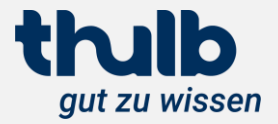

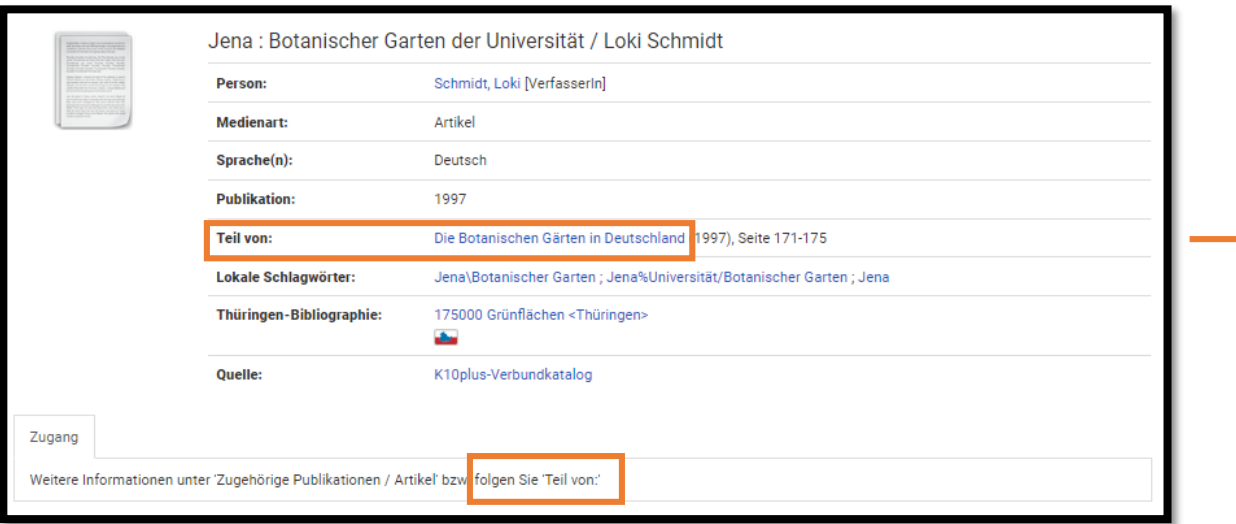

## Artikel, Aufsätze, Buchkapitel

aus Sammelwerken, Zeitschriften usw.

➡ Teil eines übergeordneten Werkes / zu erkennen an: In: oder Teil von:

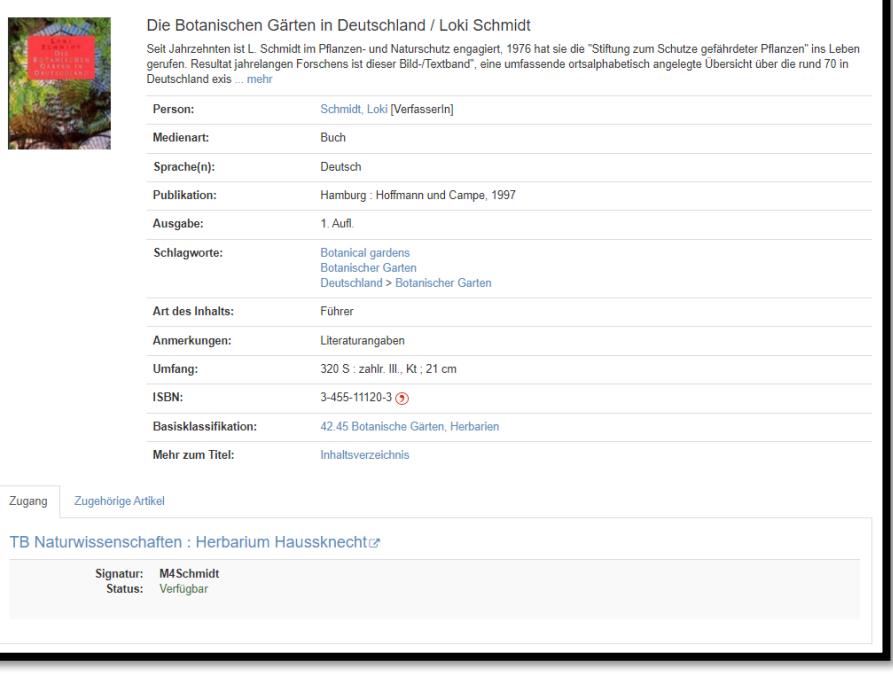

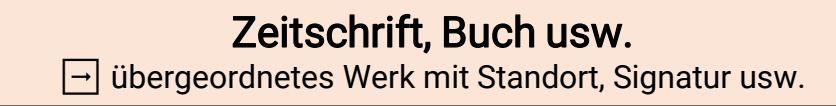

## **Trefferanalyse**

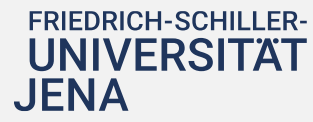

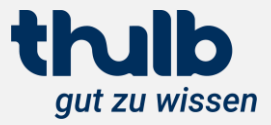

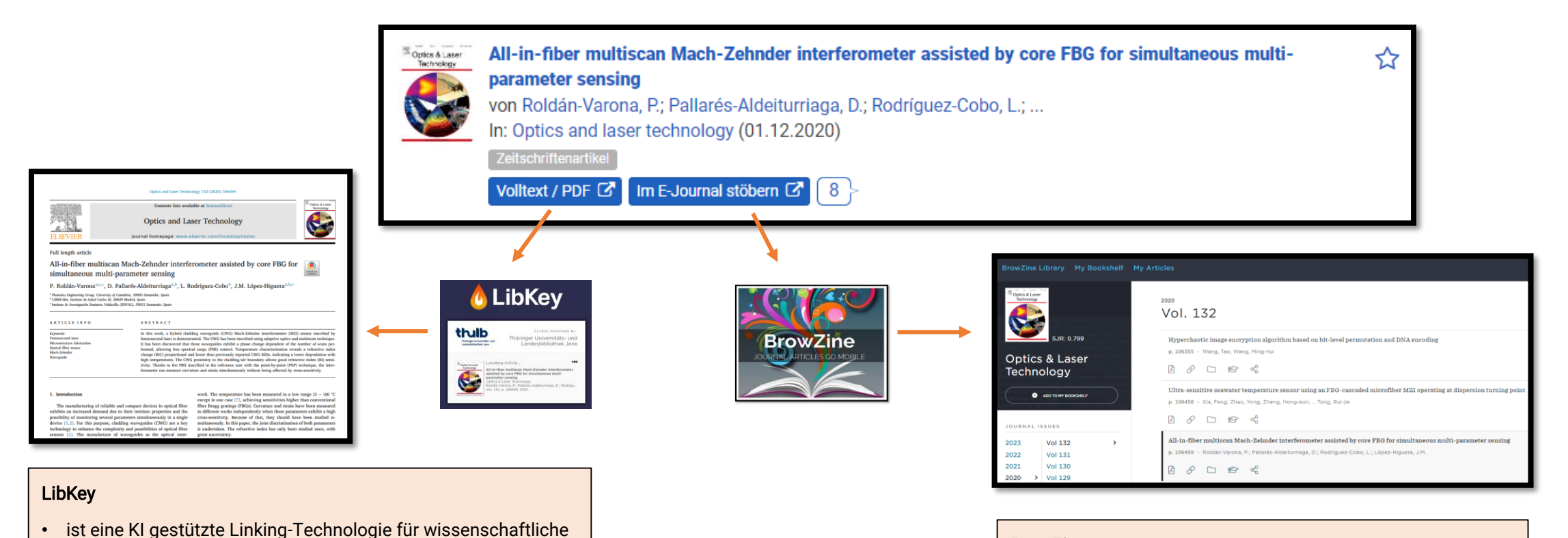

#### BrowZine

• "virtuelles Zeitschriftenregal" zum Durchstöbern von aktuellen wissenschaftlichen E-Journals

#### LibKey & BrowZine

E-Journal-Artikel

• führt mit einem Klick direkt zum Volltext/PDF ohne Umwege

• Reichweite: E-Journal-Artikel mit DOI oder PMID • LibKey sucht nach dem besten Weg zum Volltext/PDF ➡ möglichst frei zugängliche Verlagsversion

## thulb gut zu wissen

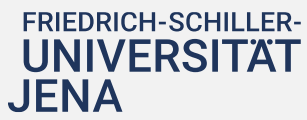

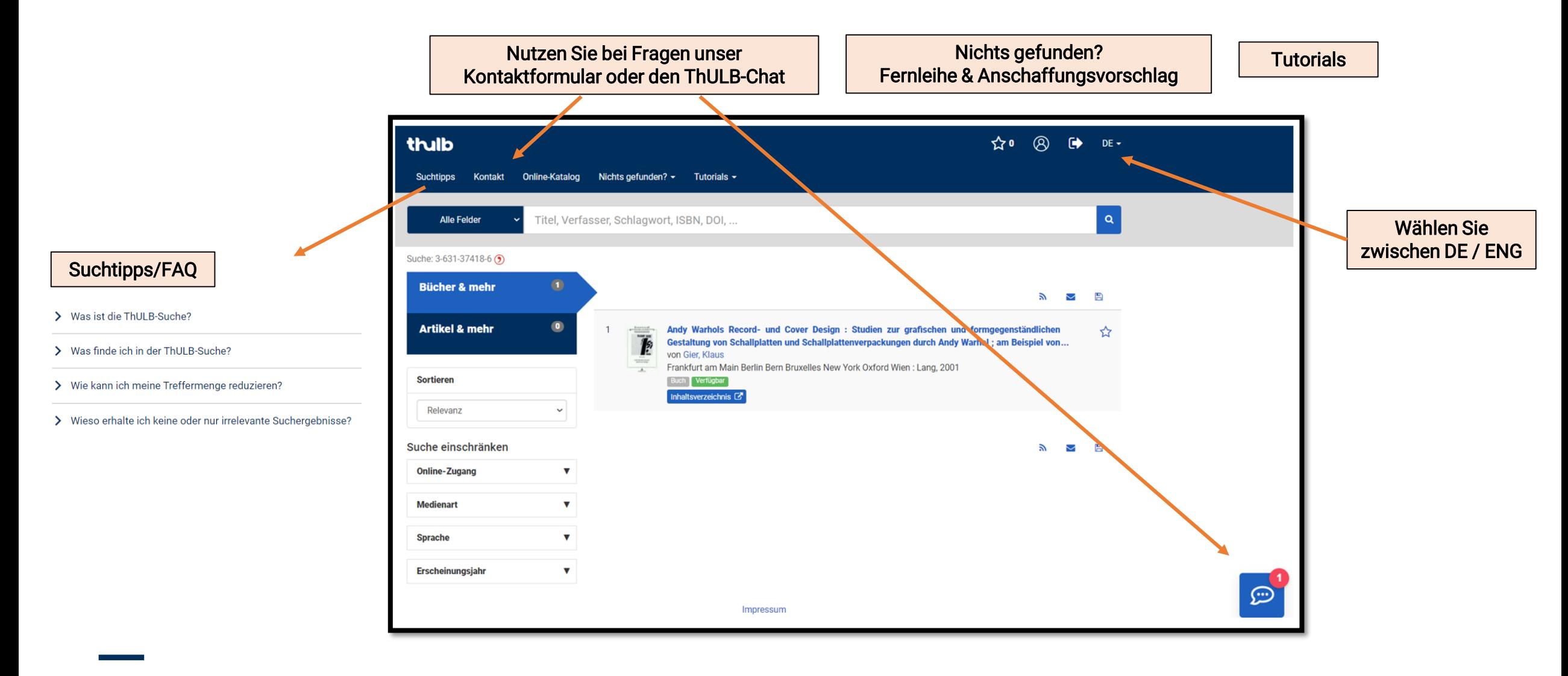

#### Hilfe & weiterführende Services

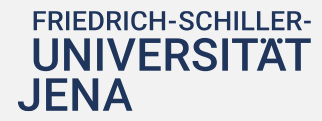

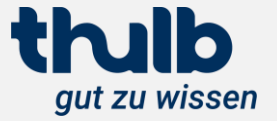

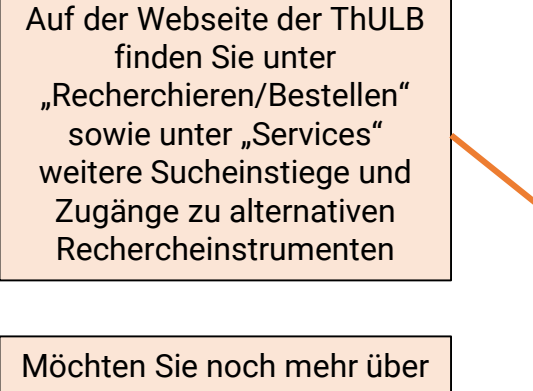

die Recherche in der ThULB-Suche wissen, dann besuchen Sie eine unserer Einführungsveranstaltungen [[Link\]](https://www.thulb.uni-jena.de/services/schulungen-/-fuehrungen/einfuehrung-in-die-bibliotheksnutzung)

Thüringer Universitäts- und<br>Landesbibliothek Jena thulb 豐  $EN \begin{bmatrix} 111 \\ 08 \end{bmatrix}$  $\circledR$  $\Omega$ ThULB-Suche > Suchbegriff **SERVICES THULB** Medizin Geisteswissenschaften Recht/Wirtschaft/Sozial Naturwissenschaften (F) Geöffnet bis 22:00 Uhr (4) Geöffnet bis 22:00 Uhr (4) Geöffnet bis 20:00 Uhr (F) Geöffnet bis 20:00 Uhr Wo können wir helfen?  $\overline{O}$   $\cdot$   $\cdot$ An-/ Abmelden Recherchieren/ Arbeiten Vor Ort Ausleihen/ Verlängern Open Access/ E-Rückgabe/ Gebühren **Bestellen** Publizieren

## Hilfe & weiterführende Services

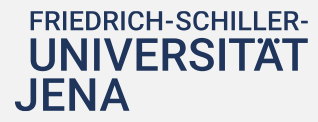

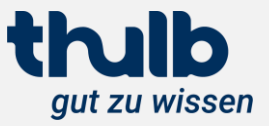